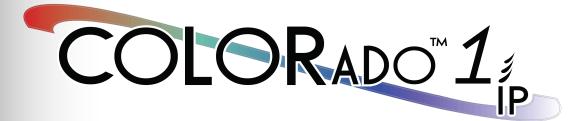

# **User Manual**

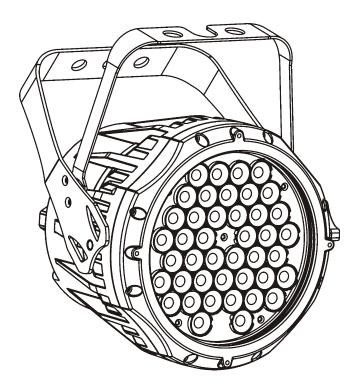

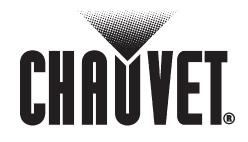

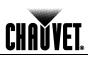

| Edition Notes                        | The COLORado <sup>™</sup> 1 IP User Manual Rev. 01c covers the description, safety precautions, installation, programming, operation, and maintenance of the COLORado <sup>™</sup> 1 IP. CHAUVET <sup>®</sup> released this edition of the COLORado <sup>™</sup> 1 IP User Manual Rev. 01c in October 2010.                                                                                                    |                       |                                |                           |       |               |
|--------------------------------------|----------------------------------------------------------------------------------------------------|-----------------------|--------------------------------|---------------------------|-------|---------------|
| Trademarks                           | CHAUVET® is a registered trademark of CHAUVET & Sons Inc. (d/b/a CHAUVET® or Chauvet). The CHAUVET® logo in its entirety including the Chauvet name and the dotted triangle, and all other trademarks on this manual pertaining to services, products, or marketing statements (example: It's Green Thinking <sup>™</sup> ) are owned or licensed by CHAUVET®. Any other product names, logos, brands, company names, and other trademarks featured or referred to within this document are the property of their respective trademark holders.                                       |                       |                                |                           |       |               |
| Copyright Notice                     | to pictures, logos, trac<br>© Copyright 2010 CH                                                                                                    | demarks, a<br>AUVET®. | and resource<br>All rights res | served                    | -     | t not limited |
| Manual Usage                         | Electronically published by CHAUVET® in the United States of America<br>CHAUVET® authorizes its customers to download and print this manual for professional<br>information purposes only. CHAUVET® expressly prohibits the usage, copy, storage,<br>distribution, modification, or printing of this manual or its content for any other purpose<br>without its written consent.                                                                                                    |                       |                                |                           |       |               |
| Document Printing                    | For better results, print this document in color, on letter size paper (8.5 x 11 inches), double sided. If using A4 paper (210 x 297 mm), configure your printer to scale the content of this document to A4 paper.                                                                                                    |                       |                                |                           |       |               |
| Intended Audience                    | Any person in charge of installing, operating, and/or maintaining the COLORado™ 1 IP should read the guide that shipped with it as well as this manual in their entirety before installing, operating, or maintaining this product.                                                                                                    |                       |                                |                           |       |               |
| Disclaimer                           | CHAUVET® believes that the information contained in this manual is accurate in all respects. However, CHAUVET® assumes no responsibility for any error or omissions in this document. CHAUVET® reserves the right to revise this document and to make changes from time to time in the content hereof without obligation of CHAUVET® to notify any person or company of such revision or changes. This does not constitute in any way a commitment by CHAUVET® to make such changes. CHAUVET® may issue a revision of this manual or a new edition of it to incorporate such changes. |                       |                                |                           |       |               |
| CHAUVET®<br>Publications Hot<br>Line | If you have any comments about the accuracy of this document or general suggestions regarding how we can improve it, please call us at (800) 762-1084 (US callers) or +1-954-929-1115 (international callers). You can download the latest versions of all CHAUVET® products' manuals from www.chauvetlighting.com.                                                                                                    |                       |                                |                           |       |               |
| Document<br>Revision                 | The COLORado <sup>™</sup> 1 IP User Manual Rev. 01c supersedes all previous versions of this manual. Please discard any older versions of this manual you may have, whether in printed or electronic format, and replace them with this version.                                                                                                    |                       |                                |                           |       |               |
|                                      | Author                                                                                                    | E                     | ditor                          | Manager                   | PD N  | lanager       |
|                                      | O. Desmonteix                                                                                                    | D. C                  | Couppe                         | M. Graham                 | F. \$ | Sellers       |
| Product at<br>a Glance               | Use on Dimmer                                                                                                    |                       | $\bigotimes$                   | Auto Programs             |       | $\checkmark$  |
|                                      | Outdoor Use                                                                                                    |                       | $\checkmark$                   | Auto-ranging Power Supply |       | $\checkmark$  |
|                                      | Sound Activated                                                                                                    |                       | $\bigcirc$                     | Replaceable Fuse          |       | $\otimes$     |
|                                      | DMX                                                                                                    |                       | $\checkmark$                   | User Serviceable          |       | $\otimes$     |
|                                      | Master/Slave                                                                                                    |                       | $\checkmark$                   | Duty Cycle                |       | $\otimes$     |

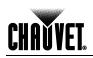

# **Table of Contents**

| 1. Before You Begin                                  | 1    |
|------------------------------------------------------|------|
| What is Included                                     | 1    |
| Unpacking Instructions                               |      |
| Typographic Conventions                              |      |
| Icon Meaning                                         |      |
| Safety Notes                                         |      |
| Expected LED Lifespan                                |      |
| 2. Introduction                                      |      |
|                                                      |      |
| Product Description                                  |      |
| Features                                             |      |
| Additional Features                                  |      |
| Options                                              |      |
| DMX Channel Summary<br>Product Overview              |      |
|                                                      |      |
| 3. Setup                                             | 6    |
| AC Power                                             | 6    |
| AC Plug                                              | 6    |
| Power Linking                                        |      |
| Fuse Replacement                                     |      |
| DMX Linking                                          |      |
| DMX Modes                                            |      |
| Master/Slave Connectivity<br>ID Addressing           |      |
| Lens Replacement                                     |      |
| Mounting                                             |      |
| Orientation                                          |      |
| Rigging                                              |      |
| 4. Operation                                         |      |
| Control Panel Description                            |      |
|                                                      |      |
| Control Options                                      |      |
| Programming DMX Personality                          |      |
| DMX Fersonality<br>DMX Control Without ID Addressing |      |
| DMX Control With ID Addressing                       | . 10 |
| Static Color                                         | . 10 |
| Auto Programs                                        |      |
| Edit Customs                                         |      |
| Master/Slave                                         | -    |
| Color Adjustment                                     |      |
| Dimmer Curves<br>Control Panel Lock                  |      |
| Program Upload                                       |      |
| Reset                                                |      |
| Whites Setting                                       | . 12 |
| White Calibration                                    |      |
| TOUR Notes                                           |      |
| Master Dimmer                                        |      |
| Red, Green, Blue, & White Color Selection            |      |
| Color Macros<br>Strobe                               |      |
| Strope                                               |      |
| Dimmer Speed                                         |      |
| ID Address Selection                                 |      |
| Menu Map                                             | .14  |
|                                                      |      |

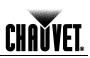

| DMX Values               |    |
|--------------------------|----|
| TOUR                     |    |
| ARC1                     |    |
| ARC1 + D                 |    |
| ARC2                     |    |
| ARC2 + D                 |    |
| ARC2 + S                 |    |
| HSV                      |    |
| 5. Technical Information | 18 |
| General Maintenance      |    |
| Troubleshooting Guide    |    |
| Exploded View            |    |
| Photometrics             |    |
| Returns Procedure        |    |
| Claims                   |    |
|                          |    |
| Contact Us               |    |

# CHAŬVET.

# 1. Before You Begin

#### What is Included

- One COLORado™ 1 IP •
- One power input cable (IP66 to Edison, US market)
- One IP66 power extension cable •
- One IP66 signal extension cable
- One DMX input cable (IP66 to 3-pin XLR male) •
- One DMX output cable (IP66 to 3-pin XLR female) •
- One gel frame holder •
- One safety cable •
- One Warranty Card
- One Quick Reference Guide

### Unpacking Instructions

Immediately upon receiving this product, carefully unpack it and check the container in which you received it. Make sure that you have received all the parts indicated above and that they are all in good condition. If the material inside the container (this product and any other accessory included with it) appears damaged from shipping, or if the container shows signs of mishandling, notify the shipper immediately. In addition, retain the container and all the packing material for inspection.

See the Claims section in the Technical Information chapter.

#### Typographic Conventio

| Typographic  | Convention      | Meaning                                                                                                    |
|--------------|-----------------|----------------------------------------------------------------------------------------------------|
| Conventions  | 1~512           | A range of values in the text                                                                                                    |
| Conventions  | 50/60           | A set of mutually exclusive values in the text                                                                                                    |
|              | [10]            | A DIP switch to be configured                                                                                                    |
|              | Claims          | A new term, or a section or chapter in this document                                                                                                    |
|              | "COLORado™ UM"  | The name of another publication or manual                                                                                                    |
|              | <set></set>     | A button on the fixture's control panel                                                                                                    |
|              | Settings        | A fixture function or a menu option                                                                                                    |
|              | MENU > Settings | A sequence of menu options                                                                                                    |
|              | 1~10            | A range of menu values from which to choose in a menu                                                                                                    |
|              | Yes/No          | A set of two mutually exclusive menu options in a menu                                                                                                    |
|              | ON              | A unique value to entered or select in a menu                                                                                                    |
| Icon Meaning | lcon            | Meaning                                                                                                    |
|              | Â               | This icon indicates critical installation, configuration, or operation<br>information. Failure to comply with this information may render<br>the fixture partially or completely inoperative, damage third-party<br>equipment, or cause harm to the user. |
|              | Í               | This icon indicates important installation or configuration<br>information. Failure to comply with this information may prevent<br>the fixture from functioning correctly.                                                                                |
|              |                 | This icon indicates useful, although non-critical information.                                                                                                    |

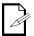

The term "DMX" used throughout this document refers to the USITT DMX512-A transmission protocol.

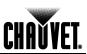

| Safety Notes         | Please read the following notes carefully because they include important safety information about the installation, usage, and maintenance of this product.                                                                                                    |
|----------------------|----------------------------------------------------------------------------------------------------|
|                      | It is important to read all these notes before starting to work with this product.                                                                                                    |
| $\triangle$          | There are no user serviceable parts inside this product. Any reference to servicing it you may find from now on in this User Manual will only apply to properly CHAUVET® certified technicians. Do not open the housing or attempt any repairs unless you are one of them.                                                                                                    |
| Í                    | Please refer to all applicable local codes and regulations for the proper installation of this product.                                                                                                    |
|                      | Keep this manual for future consultation. If you sell this product to another user, make sure that they also receive this manual.                                                                                                    |
| Personal Safety      | <ul> <li>Avoid direct eye exposure to the light source while the fixture is on.</li> <li>Always disconnect this product from its power source before servicing.</li> <li>Always connect this product to a grounded circuit to avoid the risk of electrocution.</li> <li>Do not touch this product's housing when operating because it may be very hot.</li> </ul>                                                       |
| Mounting and Rigging | <ul> <li>This product is for indoor and outdoor use (IP66). Do not submerge it.</li> <li>Make sure there are no flammable materials close to this product while operating.</li> <li>When hanging this product, always secure it to a fastening device using a safety cable (included).</li> </ul>                                                                                                    |
| Power and Wiring     | <ul> <li>Always make sure that you are connecting this product to the proper voltage, as per the specifications in this manual or on the product's sticker.</li> <li>Never connect this product to a dimmer pack or rheostat.</li> <li>Make sure the product's housing or power cable are not cracked, crimped, or damaged.</li> <li>Never disconnect this product by pulling or tugging on the power cable.</li> </ul> |
| Operation            | <ul> <li>Do not operate this fixture if you see damage on the housing, lenses, or cables; have the damaged parts replaced by an authorized technician at once.</li> <li>The maximum ambient temperature (Ta) is 104° F (40° C). Do not operate this product at a higher temperature.</li> <li>In case of a serious operating problem, stop using this product immediately!</li> </ul>                                   |

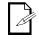

In the unlikely event that your CHAUVET® product may require service, please contact CHAUVET® Technical Support.

### Expected LED Lifespan

LEDs gradually decline in brightness over time, mostly because of heat. Packaged in clusters, LEDs exhibit higher operating temperatures than in ideal, single LED conditions. For this reason, using clustered LEDs at their fullest intensity significantly reduces the LEDs' lifespan. Under normal conditions, this lifespan can be of 40,000 to 50,000 hours. If extending this lifespan is vital, lower the operational temperature by improving the fixture's ventilation and reducing the external temperature. In addition, limiting the overall projection intensity may also help to extend the LEDs' lifespan.

# CHAUVET.

# 2. Introduction

| Product<br>Description | The COLORado <sup>™</sup> 1 IP is an RGBW wash light based on 42 LEDs. It consists of a single pod with a double bracket mounting yoke. The AC power comes directly into the fixture's housing through a proprietary IP66 rated power input cord. The power linking uses a proprietary IP66 rated power link cord. The DMX input and output signals use proprietary IP66 DMX in and DMX out cords. The fixture comes with all the necessary adapters to connect to the proprietary IP66 cords as well a power and signal link cables. The COLORado <sup>™</sup> 1 IP uses a display-based control panel for programming functions. |
|------------------------|----------------------------------------------------------------------------------------------------|
| Features               | <ul><li>3, 4, 5, 6, or 11-channel RGBW LED wash light (with ID addressing)</li><li>Operating modes:</li></ul>                                                                                                    |
|                        | 3-channel:       RGB control         3-channel:       HSV (hue, saturation, and value) control         4-channel:       RGB, dimmer         4-channel:       RGBW control         5-channel:       RGBW, dimmer         6-channel:       RGBW, dimmer, strobe         11-channel:       RGBW, ID, dimmer, strobe, macro, auto/custom, dimmer speed, auto speed                                                                                                    |
|                        | RGBW color mixing with or without DMX controller                                                                                                    |
|                        | Automatic programs                                                                                                    |
|                        | User configurable custom programs                                                                                                    |

- Recall auto and custom programs via master/slave or DMX
- Color temperature presets (3,200~10,000 K)

#### Additional Features

- Five distinct dimming curves
- 3-pin DMX input and output connectors
- Power linking: max 12 units @ 120 V
- LED display with password protection
- Gel frame holder (4 mm max thickness)
- Double-bracket yoke that doubles as floor stand
- Color calibration
- Durable and weather resistant IP66 rated housing
- IP66 power and DMX connectors

#### Options

- Optical systems: 15° (installed), 30° (CLENS3042)
- 16.4 ft (5 m) power extension cable (IP5POWER)
- 16.4 ft (5 m) signal extension cable (IP5SIG)

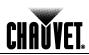

## DMX Channel Summary

| TOUR    | DMX Channel      | Function          |
|---------|------------------|-------------------|
| TOOR    | 1                | Master Dimmer     |
|         | 2                | Red               |
|         | 3                | Green             |
|         | 4                | Blue              |
|         | 5                | White             |
|         | 6                | Color Macro       |
|         | 7                | Strobe            |
|         | 8                | Auto Programs     |
|         | 9                | Auto Speed Adjust |
|         | 10               | Dimmer Speed      |
|         | 11               | ID Address        |
|         |                  |                   |
| ARC1    | DMX Channel      | Function          |
| /       | 1                | Red               |
|         | 2                | Green             |
|         | 3                | Blue              |
|         |                  |                   |
| AR1 + D | DMX Channel      | Function          |
|         | 1                | Master Dimmer     |
|         | 2                | Red               |
|         | 3                | Green             |
|         | 4                | Blue              |
| ARC2    | DMX Channel      | Function          |
| /       | 1                | Red               |
|         | 2                | Green             |
|         | 3                | Blue              |
|         | 4                | White             |
|         | DMX Channel      | Function          |
| AR2 + D | 1                | Master Dimmer     |
|         | 2                | Red               |
|         | 3                | Green             |
|         | 4                | Blue              |
|         | 5                | White             |
|         | 5                | Wille             |
| AR2 + S | DMX Channel      | Function          |
|         | 1                | Master Dimmer     |
|         | 2                | Red               |
|         | 3                | Green             |
|         | 4                | Blue              |
|         | 5                | White             |
|         |                  | Strobe            |
|         | 6                | 01000             |
| HSV     | 6<br>DMX Channel | Function          |
| HSV     | -                |                   |
| HSV     | DMX Channel      | Function          |

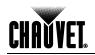

### **Product Overview**

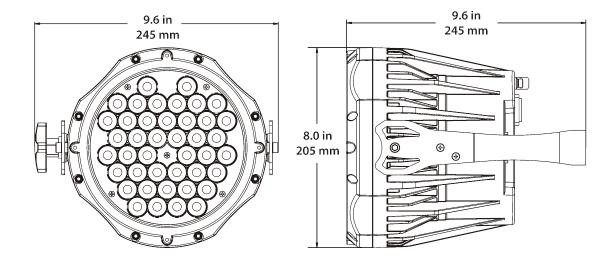

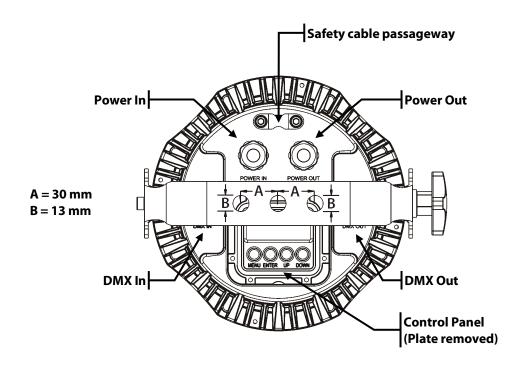

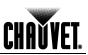

## 3. Setup

AC Power

The COLORado<sup>™</sup> 1 IP has an auto-ranging power supply that can work with an input voltage range of 100~240 VAC, 50/60 Hz.

Make sure that you are connecting this product to the proper voltage, as per the specifications in this guide, the product's user manual, or on the product's sticker.

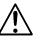

Always connect the COLORado<sup>™</sup> 1 IP to a protected circuit with an appropriate electrical ground to avoid the risk of electrocution or fire.

To determine the power requirements for the COLORado<sup>TM</sup> 1 IP see the label affixed to the side of the fixture. Alternatively, you may refer to the corresponding specifications chart in the *Technical Information* chapter of this manual.

The listed current rating indicates the maximum current draw during normal operation. For more information, you may download the "Sizing the Circuit Breakers" document from the CHAUVET® Web site.

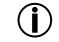

Never connect the COLORado<sup>TM</sup> 1 IP to a rheostat (variable resistor) or dimmer circuit, even if the rheostat or dimmer channel serves only as a 0 to 100% switch.

AC Plug

Each COLORado<sup>™</sup> 1 IP has IP66 rated cords for Power In and Power Out with proprietary IP66 connectors. These power cords access the sealed body of the fixture through IP66 cable glands. To allow connection to power outlets, the fixture comes with a power input cord with a proprietary IP66 connector on one end and an Edison plug on the other end (US market). In case you need to replace the Edison plug on the power input cord, follow the table below.

| Connection | Wire (US)    | Wire (Europe) | IP66 Pin | Screw Color     |
|------------|--------------|---------------|----------|-----------------|
| AC Live    | Black        | Brown         | 1        | Yellow or Brass |
| AC Neutral | White        | Blue          | 2        | Silver          |
| AC Ground  | Green/Yellow | Green/Yellow  | 3        | Green           |

**Power Linking** The COLORado<sup>™</sup> 1 IP supports power linking for up to 12 other COLORado<sup>™</sup> 1 IP fixtures at 120 VAC. The fixture also comes with an IP66 power linking cord to allow direct connection between fixtures.

**Fuse Replacement** The COLORado<sup>™</sup> 1 IP fixture has no external fuse that the user can change. However, it does have an internal fuse that only an authorized CHAUVET® technician should change.

**DMX Linking** You may link any COLORado<sup>TM</sup> 1 IP fixture to a DMX controller using a standard DMX serial connection. If using other DMX compatible fixtures with a COLORado<sup>TM</sup> 1 IP fixture, it is possible to control them individually with a single DMX controller.

If you are not familiar with the DMX standard, or if you need information about the DMX cables needed to link the COLORado<sup>™</sup> 1 IP fixture to a DMX controller, you may download the "DMX Primer" document from the CHAUVET® Web site.

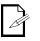

The COLORado<sup>™</sup> 1 IP comes with two adapter cables, one from proprietary IP66 to 3-pin DMX In and the other from proprietary IP66 to 3-pin DMX Out. In addition, it comes with a signal linking cable with proprietary IP66 connectors on both ends.

DMX Modes

The COLORado<sup>TM</sup> 1 IP uses the standard DMX data connection for its DMX modes, *TOUR*, *ARC1*, *AR1* + *D*, *ARC2*, *AR2* + *D*, *AR2* + *S*, and *HSV*.

You will find information about these DMX modes in the *Introduction* chapter (brief description), the *Operation Instructions* chapter (configuration details), and the *DMX Values* section (individual channel values).

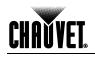

The Master/Slave mode allows a COLORado<sup>™</sup> 1 IP fixture to control one or more COLORado<sup>™</sup> 1 IP fixtures without a DMX controller. The controlling fixture becomes the "master" when running an Auto or Custom program as well as when in STATIC mode. The controlled fixtures are the "slaves" and you must set them to "SLAVE" mode from their respective control panels. During the Master/Slave operation, the slave fixtures will operate in unison with the master fixture.

The master and slave fixtures link to each other using the standard DMX serial connection. If you are not familiar with the Master/Slave connectivity, you may download the "DMX Primer" document from the CHAUVET® Web site.

DO NOT connect a DMX controller to the fixtures operating in Master/Slave mode. Otherwise, the signals from the DMX controller may interfere with the signals from the master unit.

The *Operation* chapter of this manual provides detailed instructions on how to configure the Master and Slave units.

The COLORado<sup>™</sup> 1 IP uses the ID Addressing feature to increase the number of addressable fixtures in the same DMX universe when in the **TOUR** personality. Refer to the *Operation* chapter in this manual to learn in detail how to configure the COLORado<sup>™</sup> 1 IP fixtures when using ID Addressing. If you are not familiar with the various connection methods when using ID Addressing, you may download the "DMX Primer" document from the CHAUVET® Web site.

The COLORado<sup>TM</sup> 1 IP comes with the 15° lens assembly pre-installed from the factory. However, there is an optional lens kit **(CLENS3042)** available as an accessory, which will alter the beam angle of the fixture to 30°.

Follow the instructions below to to change or replace the LED lens assembly.

- a) Disconnect the fixture from the AC power before opening it.
- b) This procedure gives you direct access to the LEDs, which are very fragile. Use maximum care when handling the lenses over the LED assembly.

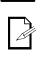

Procedure

- a) Remove the gel frame holder by removing the four Phillips screws (not shown).
- b) Remove the front cover (1) by removing the eight Allen screws that hold it in place.

The numbers in parenthesis in the procedure below correspond to the parts indicated in the *Exploded View* section of the *Technical Information* chapter.

- c) Remove the rubber seal (2) and the glass cover (3). The rubber seal may be a separate ring or it may come mounted around the glass cover. Use caution, because the glass is loose under the front cover and it may fall.
- d) After removing the glass cover, remove the Phillips #2 screws that hold the lens assembly in place.
- e) Remove the existing lens assembly and replace it with the new lens assembly.
- f) Reverse the process to complete the lens replacement.

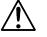

After replacing the lenses, make sure that the fixture is completely sealed (IP66 rating) before installing it outdoors. Otherwise, you will void the fixture's warranty and risk damaging the fixture permanently.

ID Addressing

Master/Slave

Connectivity

#### Lens Replacement

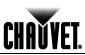

| Mounting    | Before mounting this fixture, read and follow the safety recommendations indicated in the <i>Safety Notes</i> section (page 2 of this manual).                                                                                                    |
|-------------|----------------------------------------------------------------------------------------------------|
| Orientation | Always mount this fixture in any safe position while making sure that there is adequate room around it for ventilation, configuration, and maintenance.                                                                                                    |
|             | Make sure to mount this fixture away from any flammable material as indicated in the Safety Notes section.                                                                                                    |
| Rigging     | The COLORado <sup>™</sup> 1 IP consists of a sealed (IP66) housing with a double bracket mounting yoke. It has two DMX signal cables (DMX In/DMX Out), and two power cables (Power In/Power Out), all of them fitted with proprietary IP66 connectors.                                                                                                    |
|             | CHAUVET® recommends following the general guidelines below when mounting the COLORado <sup>TM</sup> 1 IP.                                                                                                    |
|             | <ul> <li>When selecting an installation location, consider ease of access to the fixture for<br/>operation, programming adjustments, and routine maintenance.</li> </ul>                                                                                                    |
|             | <ul> <li>If hanging this fixture, make sure that the location where you are mounting the<br/>fixture can support its weight. Please see the <i>Technical Specifications</i> section of this<br/>manual for the weight requirement of this fixture.</li> </ul>                                                                                                    |
| Procedure   | The COLORado <sup>™</sup> 1 IP includes a safety cable and a mounting yoke to which you can attach one or two rigging clamps. You must supply your own "C" or "O" clamps and make sure that they are capable of supporting the weight of this fixture. Although it is possible to use a single clamp per fixture, CHAUVET® recommends using two clamps per fixture. Secure the fixture with the safety cable after mounting it to the truss. |

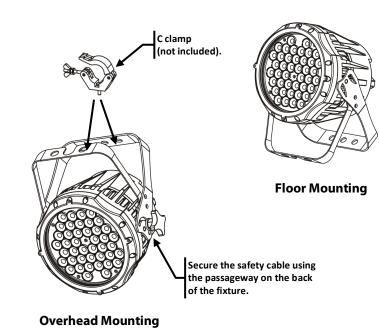

Product Mounting Diagram

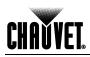

# 4. Operation

| Control Panel             | Button                                         | Function                                                                                                    |
|---------------------------|------------------------------------------------|----------------------------------------------------------------------------------------------------|
| Description               | <menu></menu>                                  | Exits from the current menu or function                                                                                                    |
| •                         | <enter></enter>                                | Enables the currently displayed<br>menu or sets the currently<br>selected value in to the current<br>function                                                                                                    |
|                           | <up></up>                                      | Navigates upwards through the menu list and increases the numeric value when in a function                                                                                                    |
|                           | <down></down>                                  | Navigates downwards through<br>the menu list and decreases the<br>numeric value when in a function                                                                                                    |
| Control Options           | allows for the addition, the DMX address       | the COLORado <sup>™</sup> 1 IP start address in the 001~512 DMX range. This<br>e control of up to 46 fixtures in the 11-channel TOUR personality. In<br>ID address system allows you to assign up to 66 fixtures within the same<br>s, thus multiplying the number of fixtures you can control within a single<br>u can access the fixture's ID address system from channel 11 when in the<br>nality. |
|                           | demand or o                                    | amming live performances as well as cues that need to trigger on<br>on a time line, program no more than 10 fixtures on ID addressing per<br>al. This is to remain within a one-second execution time.                                                                                                    |
| Programming               | to the <i>Menu I</i><br>To go to an o          | the programming procedures indicated below from the control panel. Refer<br>Map on page 14 to learn how the menu options relate to each other.<br>ption, press <b><menu></menu></b> repeatedly until the option shows on the display.                                                                                                    |
|                           |                                                | option value, press <b><up></up></b> or <b><down></down></b> until you see the desired value and <b>:R&gt;</b> to accept it.                                                                                                    |
|                           | To exit to the                                 | previous menu level, press <b><menu></menu></b> .                                                                                                    |
| DMX Personality           | This setting a                                 | llows the user to choose a particular DMX personality.                                                                                                    |
|                           | 1) Go to <b>PE</b>                             | RS.                                                                                                    |
|                           | <ol> <li>Select the or <i>HSV</i>).</li> </ol> | e desired personality ( <i>TOUR</i> , <i>ARC1</i> , <i>AR1</i> + <i>D</i> , <i>ARC2</i> , <i>AR2</i> + <i>D</i> , <i>AR2</i> + <i>S</i> ,                                                                                                    |
|                           |                                                | re that the starting addresses on the various fixtures do not overlap due to bersonality setting. See the <i>DMX Values</i> section.                                                                                                    |
| DMX Control<br>Without ID |                                                | e, each unit will respond to a unique starting address from the DMX units with the same starting address will respond in unison.                                                                                                    |
| Addressing                | <ol> <li>Select the</li> </ol>                 | e TOUR personality as shown in DMX Personality.                                                                                                    |
|                           |                                                | unning mode:                                                                                                    |
|                           | ,                                              | ) RUN.                                                                                                    |
|                           | ,                                              | et <b>DMX</b> .<br>tarting address:                                                                                                    |
|                           | a) Go to                                       |                                                                                                    |
|                           |                                                | of the starting address ( <b>001~512</b> ).                                                                                                    |
|                           |                                                | te ID Addressing on each fixture:                                                                                                    |
|                           | a) Go to                                       | ) SET > ID.                                                                                                    |
|                           | b) Selec                                       | et <b>OFF</b> .                                                                                                    |
|                           | Make sure t                                    | to deactivate ID Addressing in each fixture when using the TOUR                                                                                                    |

Make sure to deactivate ID Addressing in each fixture when using the TOUR personality. Otherwise, unintended results may occur if channel 11 is not set to "0".

Continues on the next page

(**j**)

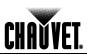

#### Continued from previous page

| DMX Control With ID<br>Addressing | <ul> <li>In this mode, the fixtures with the same DMX starting address will respond to the DMX controller based on the fixture's individual ID address setting. If the user selects ID address "0", all the fixtures with the same DMX address will respond in unison. Otherwise, each fixture will follow the control for its particular ID address.</li> <li>1) Repeat steps 1, 2, and 3 from <i>DMX Control Without ID Addressing.</i></li> <li>2) Activate ID Addressing in each fixture: <ul> <li>a) Go to SET &gt; ID.</li> <li>b) Select ON.</li> </ul> </li> <li>3) Select an ID address for each fixture: <ul> <li>a) Go to ID.</li> <li>b) Select an ID (01~66)</li> </ul> </li> </ul> |  |
|-----------------------------------|----------------------------------------------------------------------------------------------------|--|
| Static Color                      | <ul> <li>The Static Color mode allows for permanent RGBW color mixing without a DMX controller.</li> <li>1) Go to <i>STAT</i>.</li> <li>2) Select the desired color (<i>Red</i>, <i>Green</i>, <i>Blue</i>, or <i>White</i>).</li> <li>3) Select the desired color value (0~255).</li> <li>4) Repeat for the other colors.</li> <li>5) Select <i>Strob</i>.</li> <li>6) Select the desired frequency (0~20).</li> </ul>                                                                                                    |  |
| Auto Programs                     | <ul> <li>Auto programs allow for dynamic RGBW color mixing without a DMX controller.</li> <li>1) Go to <i>AUTO</i>.</li> <li>2) Select the desired auto program (AT. 01~10 or PR. 01~10).</li> </ul>                                                                                                    |  |
|                                   | You cannot edit auto programs AT. 01~10. However you can edit PR. 01~10 (see <i>Edit Customs</i> ).                                                                                                    |  |
| Edit Customs                      | <ul> <li>This setting allows for the programming of up to 30 scenes for each of the 10 customizable programs, including colors and effects.</li> <li>1) Go to <i>EDIT</i>.</li> <li>2) Select the desired auto program (PR. 01~10).</li> <li>3) Select the desired scene (SC. 01~30).</li> <li>4) Select the desired color or effect (<i>Red, Green, Blue, White, Strobe, Time</i>, or <i>Fade</i>).</li> <li>5) Select the desired value for the color or effect (000~255 for colors and timers, or 00~20 for Strobe).</li> <li>6) Repeat for the other colors or effects.</li> <li>7) Repeat for the other scenes.</li> </ul>                                                                  |  |
| Master/Slave                      | <ul> <li>The Master/Slave mode allows a group of COLORado<sup>™</sup> 1 IP fixtures (the slaves) to execute simultaneously the same program, whether auto or custom, that another COLORado<sup>™</sup> 1 IP fixture (the master) is executing, without a DMX controller.</li> <li>1) Set the Master Unit: <ul> <li>a) Set the running mode to DMX as explained in "DMX Control Without ID Addressing".</li> <li>b) Select an auto program as explained in "Auto Programs".</li> </ul> </li> <li>2) Set the slave units: <ul> <li>a) Go to RUN.</li> <li>b) Select SLAV.</li> </ul> </li> </ul>                                                                                                   |  |

The fixture that runs an auto program automatically becomes the Master.
Do not connect a DMX controller to the master or slave fixtures.

Continues on the next page

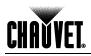

#### Continued from previous page

|                    | Contin                                                                                                    | ued from previous page                                                                                                    |  |
|--------------------|----------------------------------------------------------------------------------------------------|----------------------------------------------------------------------------------------------------|--|
| Color Adjustment   | <ul> <li>The <i>COLOR</i> setting determines how the COLORado<sup>™</sup> 1 IP displays the white color when the Red, Green, and Blue faders are all at the "255" value.</li> <li>1) Go to SET &gt; Color.</li> <li>2) Select OFF, <i>RGBW</i>, or <i>UC</i>.</li> </ul> Setting Description OFF When R, G, and B are "255," the output will be at its maximum. |                                                                                                    |  |
|                    |                                                                                                    |                                                                                                    |  |
|                    |                                                                                                    |                                                                                                    |  |
|                    |                                                                                                    |                                                                                                    |  |
|                    |                                                                                                    |                                                                                                    |  |
|                    | RGBW                                                                                                    | When R, G, and B are "255," CAL2 will determine the output.                                                                           |  |
|                    | UC                                                                                                    | When R, G, and B are "255," the output will match that of fixtures from previous generations.                                         |  |
| Dimmer Curves      | This setting determines how the output of the COLORado™ 1 IP follows the position of the Dimmer fader, as well as the Red, Green, Blue, and White faders.                                                                                                    |                                                                                                    |  |
|                    | 1) Go to <b>SET &gt;</b>                                                                                                    | Dim.                                                                                                    |  |
|                    | 2) Select a dim                                                                                                    | mer curve (Off, Dim1, Dim2, Dim3, or Dim4).                                                                                           |  |
|                    | Setting                                                                                                    | Description                                                                                                    |  |
|                    | OFF                                                                                                    | The output is proportional to the faders' position (linear)                                                                           |  |
|                    | Dim1                                                                                                    | The output is not proportional (fastest)                                                                                              |  |
|                    | Dim2                                                                                                    | The output is not proportional (fast)                                                                                                 |  |
|                    | Dim3                                                                                                    | The output is not proportional (slow)                                                                                                 |  |
|                    | Dim4                                                                                                    | The output is not proportional (slowest)                                                                                              |  |
| Control Panel Lock |                                                                                                    | ws the user to activate or disable the control panel lock, which keeps ersonnel from changing the fixture's settings.                 |  |
|                    | 1) Go to <i>KEY</i> .                                                                                                    |                                                                                                    |  |
|                    | 2) Select On/ O                                                                                                    | ff.                                                                                                    |  |
|                    |                                                                                                    | ol panel lock is active, the fixture will prompt the user to enter the 30 seconds of control panel inactivity or after turning on the |  |
|                    | After being prom                                                                                                    | pted to enter the password:                                                                                                    |  |
|                    | • •                                                                                                    | <down>, <up>, <down>, and <enter>.</enter></down></up></down>                                                                         |  |
| Program Upload     |                                                                                                    | vs the user to copy the custom programs of one COLORado™ 1 IP<br>COLORado™ 1 IP fixtures by using the Master/Slave method.            |  |
|                    | master unit h                                                                                                    | nd connect the fixtures in a Master/Slave arrangement, where the las the custom programs you want to transfer onto the slave units.   |  |
|                    | <ol><li>At the maste</li></ol>                                                                                                    | r unit, go to <b>SET</b> > <b>UPLD</b> .                                                                                              |  |
|                    | <ol> <li>When promp<br/>Lock.</li> </ol>                                                                                                    | oted, enter the master access password as shown in Control Panel                                                                      |  |
|                    | 4) Wait for the u                                                                                                    | upload process to finish before disconnecting the fixtures.                                                                           |  |
|                    | During and after<br>the process, as fo                                                                                                    | the upload, the master and slave units will visually indicate the status of ollows:                                                   |  |
|                    | Color                                                                                                    | Meaning                                                                                                    |  |

| Color  | Meaning                           |
|--------|-----------------------------------|
| Yellow | The upload process is running     |
| Red    | The upload failed due to an error |
| Green  | The upload finished successfully  |

Continues on the next page

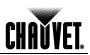

|                   | Continued from previous page                                                                                                    |
|-------------------|----------------------------------------------------------------------------------------------------|
| Reset             | This setting allows the user to reset the COLORado™ 1 IP fixture to its default values, including the custom programs.                                                                             |
|                   | 1) Go to <b>SET&gt; REST</b> .                                                                                                    |
|                   | 2) When prompted, enter the master access password as shown in <i>Control Panel Lock</i> .                                                                                                    |
|                   | 3) Wait for the reset process to finish.                                                                                                    |
| Whites Setting    | This setting allows the user to edit the temperature of the 11 white colors used in the Macros channel. The 11 pre-set whites are configurable.                                                    |
|                   | 1) Go to <b>CAL1</b> .                                                                                                    |
|                   | 2) Select a white color (WT. 1~11).                                                                                                    |
|                   | 3) Select a color ( <i>Red</i> , <i>Green</i> , <i>Blue</i> , or <i>White</i> ).                                                                                                    |
|                   | 4) Select a color value (0~255).                                                                                                    |
|                   | 5) Repeat for the other colors ( <i>Red</i> , <i>Green</i> , <i>Blue</i> , or <i>White</i> ).                                                                                                    |
|                   | 6) Repeat for the other white colors ( <i>WT.</i> 1~11).                                                                                                    |
| White Calibration | This setting allows the user to select the white color shown by the COLORado <sup>TM</sup> 1 IP when the color setting is <b><i>RGBW</i></b> and the Red, Green, and Blue faders are set to "255". |
|                   | 1) Go to <b>CAL2 &gt; RGBW</b> .                                                                                                    |
|                   | 2) Select a color ( <i>Red</i> , <i>Green</i> , or <i>Blue</i> ).                                                                                                    |
|                   | 3) Select a color value (0~255).                                                                                                    |
|                   | 4) Repeat for the other colors ( <i>Red</i> , <i>Green</i> , or <i>Blue</i> ).                                                                                                    |

| CH | AŬ | ÍVE |  |
|----|----|-----|--|

| <b>TOUR Notes</b>                               | These notes intent to clarify the way the TOUR DMX personality works.                                                                                                    |
|-------------------------------------------------|----------------------------------------------------------------------------------------------------|
| Master Dimmer                                   | <ul> <li>Channel 1 controls the intensity of the currently projected color.</li> <li>When the slider is at the highest position (255) the intensity of the output is at its maximum.</li> </ul>                                                                                                    |
| Red, Green, Blue, &<br>White Color<br>Selection | <ul> <li>Channels 2, 3, 4, and 5 control the intensity ratio of each of the Red, Green, Blue, and White LEDs.</li> <li>When the slider is at the highest position (255), the intensity of each color is at its maximum.</li> <li>You can combine channels 2, 3, 4, and 5 to create over four billion colors.</li> </ul>                                                                                                    |
| Color Macros                                    | <ul> <li>Channel 6 selects the required Color Macro.</li> <li>Channel 6 has priority over channels 2, 3, 4, and 5.</li> <li>Channel 1 controls the intensity of the Color Macro.</li> </ul>                                                                                                    |
| Strobe                                          | <ul> <li>Channel 7 controls the strobe frequency (not the intensity) of channels 2~6.</li> <li>Channel 7 strobes channels 2, 3, 4, and 5 when not running macros, allowing the individual faders (R, G. B, and W) as well as channel 1 (D) to control the output intensity.</li> <li>Channel 7 strobes channel 6 when running macros, allowing channel 6 to select the macro and channel 1 to control the output intensity.</li> </ul> |
| Auto                                            | <ul> <li>Channel 8 selects the preset auto programs AT. 01~10 or the custom programs CUS. 01~10.</li> <li>When activating the custom programs CUS. 01~10, it is possible to control the Step Time and Fade Time using channels 2 and 3 respectively.</li> <li>Channel 8 has priority over channels 2, 3, 4, 5, 6, and 7.</li> </ul>                                                                                                    |
| Dimmer Speed                                    | <ul> <li>Channel 10 is for selecting the dimmer mode and speed. When <i>Dimmer</i> is set to Off, the Red, Green, Blue, White, and Dimmer outputs are linear with the faders. Otherwise, Dim1 is the fastest dimmer curve, while Dim4 is the slowest.</li> </ul>                                                                                                    |
| ID Address<br>Selection                         | <ul> <li>Channel 11 selects the target ID address.</li> <li>Each independent DMX address may have up to 66 independent ID addresses.</li> <li>Setting channel 11 to 0 activates all ID address locations.</li> </ul>                                                                                                    |

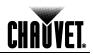

#### Menu Map

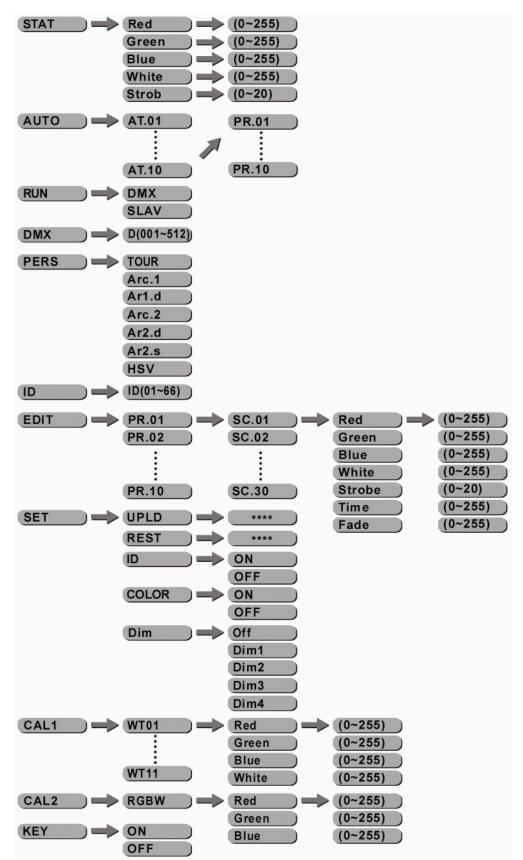

# CHAUVET.

## **DMX Values**

| TOUR     | Channel                                                                                                    | Function      | Value                                                                                                    | Percent/Setting                                                                                                    |  |  |  |
|----------|----------------------------------------------------------------------------------------------------|---------------|----------------------------------------------------------------------------------------------------|----------------------------------------------------------------------------------------------------|--|--|--|
|          | 1                                                                                                    | Master Dimmer | 000 ⇔ 255                                                                                                    | 0~100%                                                                                                    |  |  |  |
|          | 2                                                                                                    | Red           | 000 ⇔ 255                                                                                                    | 0~100% (or Step Time when playing CUS. 01~10)                                                                                                    |  |  |  |
|          | 3                                                                                                    | Green         | 000 🗇 255                                                                                                    | 0~100% (or Fade Time when playing CUS. 01~10)                                                                                                    |  |  |  |
|          | 4                                                                                                    | Blue          | 000 🗇 255                                                                                                    | 0~100%                                                                                                    |  |  |  |
|          | 5                                                                                                    | White         | 000 ⇔ 255                                                                                                    | 0~100%                                                                                                    |  |  |  |
|          | 6                                                                                                    | Color Macro   | $\begin{array}{c} 000 \Leftrightarrow 233 \\ 000 \Leftrightarrow 010 \\ 011 \Leftrightarrow 030 \\ 031 \Leftrightarrow 050 \\ 051 \Leftrightarrow 070 \\ 071 \Leftrightarrow 090 \\ 091 \Leftrightarrow 110 \\ 111 \Leftrightarrow 130 \\ 131 \Leftrightarrow 150 \\ 151 \Leftrightarrow 170 \\ 171 \Leftrightarrow 200 \\ 201 \Leftrightarrow 205 \\ 206 \Leftrightarrow 210 \\ 211 \Leftrightarrow 205 \\ 206 \Leftrightarrow 210 \\ 221 \Leftrightarrow 225 \\ 226 \Leftrightarrow 230 \\ 231 \Leftrightarrow 235 \\ 236 \Leftrightarrow 240 \\ 241 \Leftrightarrow 245 \\ 246 \Leftrightarrow 250 \\ \end{array}$                         | No function           R: 100%           G: Up         B: 0%           R: Down         G: 100%           B: 0%         G: 100%           R: 0%         G: 100%           B: 0%         G: 100%           R: 0%         G: 100%           R: 0%         G: 00wn           R: 100%         G: 0%           R: 100%         G: 0%           R: 100%         G: Up           B: Up         B: 100%           R: 100%         G: Down           B: 100%         B: 100%           R: 100%         G: 100%           B: 100%         B: 100%           R: 100%         G: 100%           B: 100%         W: 100%           White 1:         3,200 K           White 2:         3,400 K           White 3:         4,200 K           White 4:         4,900 K           White 5:         5,600 K           White 5:         5,600 K           White 6:         5,900 K           White 7:         6,500 K           White 9:         8,000 K           White 10:         8,500 K |  |  |  |
| 7 Strobe |                                                                                                    |               | 251 ⇔ 255<br>000 ⇔ 010                                                                                                    | White 11: 10,000 K<br>No function                                                                                                    |  |  |  |
|          | 8                                                                                                    | Auto          | $\begin{array}{c} 011 \Leftrightarrow 255 \\ 000 \Leftrightarrow 020 \\ 021 \Leftrightarrow 030 \\ 031 \Leftrightarrow 040 \\ 041 \Leftrightarrow 050 \\ 051 \Leftrightarrow 060 \\ 061 \Leftrightarrow 070 \\ 071 \Leftrightarrow 080 \\ 081 \Leftrightarrow 090 \\ 091 \Leftrightarrow 100 \\ 101 \Leftrightarrow 110 \\ 111 \Leftrightarrow 120 \\ 121 \Leftrightarrow 130 \\ 131 \Leftrightarrow 140 \\ 141 \Leftrightarrow 150 \\ 151 \Leftrightarrow 160 \\ 161 \Leftrightarrow 170 \\ 171 \Leftrightarrow 180 \\ 181 \Leftrightarrow 190 \\ 191 \Leftrightarrow 200 \\ 201 \Leftrightarrow 210 \\ 221 \Leftrightarrow 255 \end{array}$ | 0-20 Hz No function Auto 1 Auto 2 Auto 3 Auto 3 Auto 4 Auto 5 Auto 6 Auto 7 Auto 8 Auto 9 Auto 10 Custom 1 Custom 2 Custom 3 Custom 4 Custom 5 Custom 6 Custom 7 Custom 8 Custom 9 Custom 10 No function                                                                                                    |  |  |  |
|          | 9                                                                                                    | Auto Speed    | 000 \cong 255                                                                                                    | 0~100% (Only works if AUTO 01~10 is playing)                                                                                                    |  |  |  |
|          | 9Auto Speed $000 \Leftrightarrow 255$ $0 \sim 100\%$ (Only works if AUTO 01~10 is playing10Dimmer Speed $000 \Leftrightarrow 009$<br>$010 \Leftrightarrow 029$ Use dimmer speed from control panel<br>Linear dimmer10Dimmer Speed $000 \Leftrightarrow 069$<br>$070 \Leftrightarrow 129$<br>$130 \Leftrightarrow 189$<br>$190 \Leftrightarrow 255$ Non-linear dimmer 1 (fastest)<br>Non-linear dimmer 3<br> |               |                                                                                                    |                                                                                                    |  |  |  |

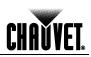

| Continued | from | previous | page |
|-----------|------|----------|------|
|-----------|------|----------|------|

| TOUR (Cont.)           | hannel | <b>_</b>      | 1                                                                                                    |                                                                                                    | 1                                                                                                    |                                                                                                    |                                                                                                    |                                                                                                    |
|------------------------|--------|---------------|----------------------------------------------------------------------------------------------------|----------------------------------------------------------------------------------------------------|----------------------------------------------------------------------------------------------------|----------------------------------------------------------------------------------------------------|----------------------------------------------------------------------------------------------------|----------------------------------------------------------------------------------------------------|
|                        |        | Function      | Value                                                                                                    | Setting                                                                                                    | Value                                                                                                    | Setting                                                                                                    | Value                                                                                                    | Setting                                                                                                    |
|                        | 11     | ID Address    | Value $000 \Leftrightarrow 009$ $010 \Leftrightarrow 019$ $020 \Leftrightarrow 029$ $030 \Leftrightarrow 039$ $040 \Leftrightarrow 049$ $050 \Leftrightarrow 059$ $060 \Leftrightarrow 069$ $070 \Leftrightarrow 079$ $080 \Leftrightarrow 089$ $090 \Leftrightarrow 099$ $110 \Leftrightarrow 119$ $120 \Leftrightarrow 129$ $130 \Leftrightarrow 139$ $140 \Leftrightarrow 149$ $150 \Leftrightarrow 159$ $160 \Leftrightarrow 169$ $170 \Leftrightarrow 179$ $180 \Leftrightarrow 189$ $190 \Leftrightarrow 209$ $200 \Leftrightarrow 209$ $210$ | Setting           All IDs           ID 1           ID 2           ID 3           ID 4           ID 5           ID 6           ID 7           ID 8           ID 9           ID 10           ID 12           ID 13           ID 14           ID 15           ID 16           ID 17           ID 18           ID 19           ID 20           ID 21 | Value<br>212<br>213<br>214<br>215<br>216<br>217<br>218<br>219<br>220<br>221<br>222<br>223<br>224<br>225<br>226<br>227<br>228<br>229<br>230<br>231<br>232<br>233 | Setting           ID 23           ID 24           ID 25           ID 26           ID 27           ID 28           ID 29           ID 30           ID 31           ID 32           ID 35           ID 36           ID 37           ID 38           ID 39           ID 40           ID 41           ID 42           ID 43           ID 44 | Value<br>235<br>236<br>237<br>238<br>239<br>240<br>241<br>242<br>243<br>244<br>245<br>246<br>247<br>248<br>249<br>250<br>251<br>252<br>253<br>254<br>255 | Setting           ID 46           ID 47           ID 48           ID 50           ID 51           ID 52           ID 54           ID 55           ID 56           ID 57           ID 58           ID 60           ID 61           ID 62           ID 64           ID 65 |
|                        |        |               | 211                                                                                                    | ID 22                                                                                                    | 234                                                                                                    | ID 45                                                                                                    |                                                                                                    |                                                                                                    |
| ARC1 C                 | hannel | Function      | Value                                                                                                    | Percent/Se                                                                                                    | tting                                                                                                    |                                                                                                    |                                                                                                    |                                                                                                    |
|                        | 1      | Red           | 000 ⇔ 255 0~100%                                                                                                    |                                                                                                    |                                                                                                    |                                                                                                    |                                                                                                    |                                                                                                    |
|                        | 2      | Green         | 000 ⇔ 255                                                                                                    | 0~100%                                                                                                    |                                                                                                    |                                                                                                    |                                                                                                    |                                                                                                    |
|                        | 3      | Blue          | 000 ⇔ 255                                                                                                    | 0~100%                                                                                                    |                                                                                                    |                                                                                                    |                                                                                                    |                                                                                                    |
| ARC1 + D <sup>CI</sup> | hannel | Function      | Value                                                                                                    | Percent/Se                                                                                                    | tting                                                                                                    |                                                                                                    |                                                                                                    |                                                                                                    |
|                        | 1      | Master Dimmer | 000 ⇔ 255                                                                                                    | 0~100%                                                                                                    |                                                                                                    |                                                                                                    |                                                                                                    |                                                                                                    |
|                        | 2      | Red           | 000 ⇔ 255                                                                                                    | 0~100%                                                                                                    |                                                                                                    |                                                                                                    |                                                                                                    |                                                                                                    |
|                        | 3      | Green         | 000 ⇔ 255                                                                                                    | 0~100%                                                                                                    |                                                                                                    |                                                                                                    |                                                                                                    |                                                                                                    |
| ·                      | 4      | Blue          |                                                                                                    | 0~100%                                                                                                    |                                                                                                    |                                                                                                    |                                                                                                    |                                                                                                    |
|                        | -      |               |                                                                                                    | '<br>I                                                                                                    | _                                                                                                    |                                                                                                    |                                                                                                    |                                                                                                    |
| ARC2 C                 | hannel | Function      | Value                                                                                                    | Percent/Se                                                                                                    | tting                                                                                                    |                                                                                                    |                                                                                                    |                                                                                                    |
|                        | 1      | Red           | 000 ⇔ 255                                                                                                    | 0~100%                                                                                                    |                                                                                                    |                                                                                                    |                                                                                                    |                                                                                                    |
|                        | 2      | Green         | 000 ⇔ 255                                                                                                    | 0~100%                                                                                                    |                                                                                                    |                                                                                                    |                                                                                                    |                                                                                                    |
|                        | 3      | Blue          | 000 ⇔ 255                                                                                                    | 0~100%                                                                                                    |                                                                                                    |                                                                                                    |                                                                                                    |                                                                                                    |
|                        | 4      | White         | 000 ⇔ 255                                                                                                    | 0~100%                                                                                                    |                                                                                                    |                                                                                                    |                                                                                                    |                                                                                                    |
| ARC2 + D               | hannel | Function      | Value                                                                                                    | Percent/Se                                                                                                    | tting                                                                                                    |                                                                                                    |                                                                                                    |                                                                                                    |
|                        | 1      | Master Dimmer | 000 ⇔ 255                                                                                                    | 0~100%                                                                                                    |                                                                                                    |                                                                                                    |                                                                                                    |                                                                                                    |
|                        | 2      | Red           | 000 ⇔ 255                                                                                                    | 0~100%                                                                                                    |                                                                                                    |                                                                                                    |                                                                                                    |                                                                                                    |
|                        | 3      | Green         | 000 ⇔ 255                                                                                                    | 0~100%                                                                                                    |                                                                                                    |                                                                                                    |                                                                                                    |                                                                                                    |
|                        | 4      | Blue          | 000 ⇔ 255                                                                                                    | 0~100%                                                                                                    |                                                                                                    |                                                                                                    |                                                                                                    |                                                                                                    |
|                        | 5      | White         | 000 ⇔ 255                                                                                                    | 0~100%                                                                                                    |                                                                                                    |                                                                                                    |                                                                                                    |                                                                                                    |
| ARC2 + D               |        |               |                                                                                                    |                                                                                                    | ung                                                                                                    |                                                                                                    |                                                                                                    |                                                                                                    |

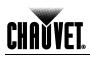

#### Continued from previous page

| ARC2 + S     | Channel | Function      | Value                  | Percent/Setting        |
|--------------|---------|---------------|------------------------|------------------------|
| 1 Master Dim |         | Master Dimmer | 000 ⇔ 255              | 0~100%                 |
|              | 2       | Red           | 000 ⇔ 255              | 0~100%                 |
|              | 3       | Green         | 000 ⇔ 255              | 0~100%                 |
|              | 4       | Blue          | 000 ⇔ 255              | 0~100%                 |
|              | 5       | White         | 000 ⇔ 255              | 0~100%                 |
|              | 6       | Strobe        | 000 ⇔ 010<br>011 ⇔ 255 | No function<br>0~20 Hz |
| HSV          | Channel | Function      | Value                  | Percent/Setting        |
|              | 1       | Hue           | 000 ⇔ 255              | 0~100%                 |
|              | 2       | Saturation    | 000 ⇔ 255              | 0~100%                 |
|              | 3       | Value         | 000 ⇔ 255              | 0~100%                 |

• "Hue" refers to the visible light, such as red, yellow, and cyan, etc.

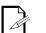

- "Saturation" indicates the dominance of hue in the color; when saturation is at 100%, the color is at its purest.
- "Value" is the color's brightness; when value is at 100%, the color is at its brightest.

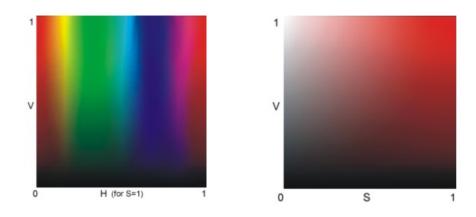

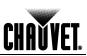

## **5. Technical Information**

#### General Maintenance

To maintain optimum performance and minimize wear, the user should clean the light fixtures frequently. Usage and environment are contributing factors in determining the cleaning frequency. As a rule, the user should clean the fixtures at least twice a month. Dust build up reduces light output performance and can cause overheating. This can lead to reduced light source life and increased mechanical wear.

 $\mathsf{CHAUVET}\circledast$  recommends cleaning the fixture's external optics with a soft cloth using normal glass cleaning fluid.

To clean a fixture, follow the recommendations below:

- Unplug the fixture from power.
- Wait until the fixture is cold.
- Use a vacuum (or dry compressed air) and a soft brush to remove dust collected on the external vents and reachable internal components.
- Clean all external optics and glass surfaces with a mild solution of glass cleaner or isopropyl alcohol, and a soft, lint free cotton cloth or a lens cleaning tissue.
- Apply the solution directly to the cloth or tissue and drag any dirt and grime to the outside of the lens.
- Gently polish the external glass surfaces until they are free of haze and lint.
- When cleaning units with a movable mirror, you should keep the contact with the mirror surface to a minimum to avoid scratching or damaging it.

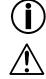

Always dry the external optics and glass surfaces carefully after cleaning them.

If the fixture has one or more cooling fans, refrain from spinning them using compressed air.

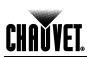

## **Troubleshooting Guide**

| Symptom                                      | Cause(s)                            | Action(s)                                                                                                |
|----------------------------------------------|-------------------------------------|----------------------------------------------------------------------------------------------------|
|                                              | Dirty lens assembly                 | Clean the fixture regularly                                                                              |
| General low light intensity                  | Misaligned lens assembly            | Install lens assembly properly                                                                           |
| A single LED (Red,                           | Faulty LED                          | Replace the LED board                                                                                    |
| Green, Blue or White)<br>does not illuminate | Faulty LED board                    | Replace the LED board                                                                                    |
| A group of LEDs (Red,                        | Faulty LED                          | Replace the LED board                                                                                    |
| Green, Blue or White)                        | Faulty LED board                    | Replace the LED board                                                                                    |
| does not illuminate                          | Faulty LED driver                   | Replace the LED driver board                                                                             |
|                                              | Faulty LED PCB                      | Replace the LED board                                                                                    |
| None of the LEDs are<br>illuminating         | Faulty LED Driver PCB               | Replace the LED driver board                                                                             |
|                                              | Faulty main PCB                     | Replace the Display / Main board                                                                         |
| Breaker/Fuse keeps                           | Excessive circuit load              | Check total load placed on the electrical circuit                                                        |
| blowing                                      | Short circuit along the power wires | Check for a short in the electrical wiring                                                               |
|                                              | No power                            | Check for power on power outlet                                                                          |
| Fixture does not power up                    | Loose or damaged power cord         | Check power cord                                                                                         |
| Fixture does not power up                    | Blown internal fuse                 | Replace internal fuse                                                                                    |
|                                              | Faulty internal power supply        | Replace internal power supply                                                                            |
|                                              | Wrong DMX addressing                | Check Control Panel and unit addressing                                                                  |
|                                              | Damaged DMX cables                  | Check DMX cables                                                                                         |
| Fixture does not respond                     | Wrong polarity on the controller    | Check polarity switch settings on the controller                                                         |
| to DMX                                       | Loose DMX cables                    | Check cable connections                                                                                  |
|                                              | Faulty DMX interface                | Replace Main PCB                                                                                         |
|                                              | Faulty Main PCB                     | Replace Main PCB                                                                                         |
|                                              | Non DMX cables                      | Use only DMX compatible cables                                                                           |
|                                              | Bouncing signals                    | Install terminator as suggested                                                                          |
| DMX signal problems                          | Long cable / low level signal       | <ul> <li>Install an optically coupled DMX splitter right<br/>after fixture with strong signal</li> </ul> |
| - 3                                          | Too many fixtures                   | Install an optically coupled DMX splitter after<br>unit #32                                              |
|                                              | Interference from AC wires          | Keep DMX cables separated from power cables     or black lights                                          |

 $(\mathbf{i})$ 

If you still experience technical problems after trying the above solutions, contact  ${\sf CHAUVET}^{\ref{struct}}$  Technical Support.

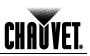

## **Exploded View**

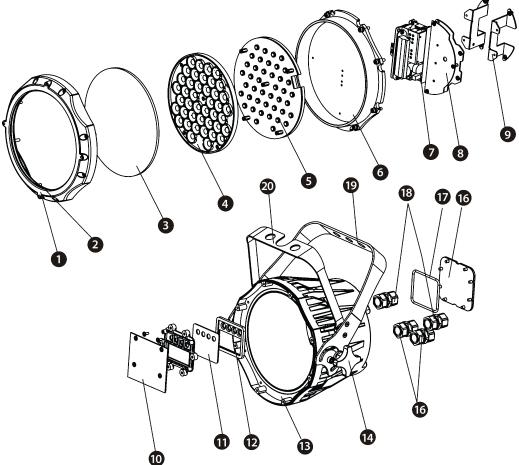

| Item | Description            | ltem               | Description              |
|------|------------------------|--------------------|--------------------------|
| 1    | Front cover            | 11                 | Display clear plate      |
| 2    | Rubber seal (*)        | 12                 | Button seal              |
| 3    | Clear glass            | 13                 | Casing                   |
| 4    | Lens complete set      | 14                 | Stainless steel knob     |
| 5    | LED board              | 15                 | Power cord gland         |
| 6    | Heat sink              | 16                 | Display protection plate |
| 7    | Power supply           | 17 DMX cable gland |                          |
| 8    | Driver board           | 18                 | Display plate seal       |
| 9    | Power connection board | 19 Main bracket    |                          |
| 10   | Display board          | 20                 | Secondary bracket        |

(\*): The rubber seal can be a separate ring or it may come mounted around the glass cover

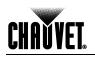

## **Photometrics**

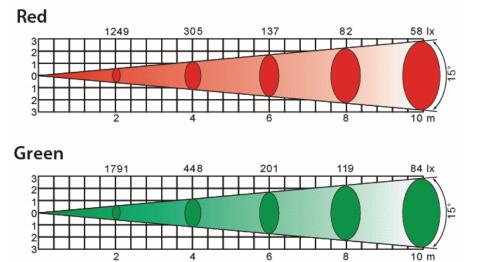

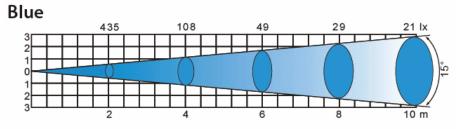

#### White

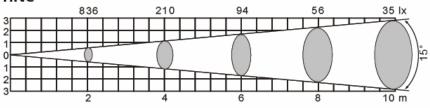

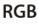

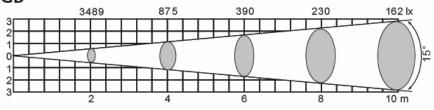

### RGB + White

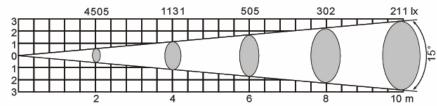

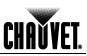

#### Returns Procedure

The user must send the merchandise prepaid, in the original box, and with its original packing and accessories. CHAUVET® will not issue call tags.

Call CHAUVET® and request a Return Merchandise Authorization Number (RMA #) before shipping the fixture. Be prepared to provide the model number, serial number, and a brief description of the cause for the return.

The user must clearly label the package with a Return Merchandise Authorization Number (RMA #). CHAUVET $\mbox{\sc will}$  refuse any product returned without an RMA #.

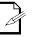

DO NOT write the RMA # directly on the box. Instead, write it on a properly affixed label.

Once you receive the RMA #, please include the following information on a piece of paper inside the box:

- Your name
- Your address
- Your phone number
- The RMA #
- A brief description of the problem

Be sure to pack the fixture properly. Any shipping damage resulting from inadequate packaging will be the customer's responsibility. As a suggestion, proper UPS packing or double-boxing is always a safe method to use.

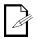

## $\ensuremath{\mathsf{CHAUVET}}\xspace^{\ensuremath{\mathsf{R}}}$ reserves the right to use its own discretion to repair or replace returned product(s).

Claims

The carrier is responsible for any damage incurred during shipping to this product or any part that shipped with it. Therefore, if the received merchandise appears to have damages caused during shipping, the customer must submit the damage report and any related claims with the carrier, not CHAUVET®. The customer must submit the report upon reception of the damaged merchandise. Failure to do so in a timely manner may invalidate the customer's claim with the carrier.

For other issues such as missing components or parts, damage not related to shipping, or concealed damage, the customer must make claims to CHAUVET® within seven (7) days of receiving the merchandise.

#### **Contact Us**

#### World Headquarters

**General Information** 

|                   | CHAUVET®                        |
|-------------------|---------------------------------|
|                   | 5200 NW 108th Avenue            |
|                   | Sunrise, FL 33351               |
|                   | Voice: (954) 929-1115           |
|                   | Fax: (954) 929-5560             |
|                   | Toll free: (800) 762-1084       |
| Technical Support |                                 |
|                   | Voice: (954) 929-1115 (Press 4) |
|                   | Fax: (954) 756-8015             |
| World Wide Web    |                                 |
|                   | www.chauvetlighting.com         |

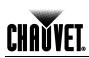

## **Technical Specifications**

| Dimensions and Weight | Length                   | Width               | Height                | Weight              |
|-----------------------|--------------------------|---------------------|-----------------------|---------------------|
|                       | _                        | 9.6 in (245 mm)     | 8.0 in (205 mm)       | 10.6 lbs (4.8 kg)   |
|                       | Note: Dimensions in inch | es rounded to the r | nearest decimal digit | t.                  |
|                       |                          |                     | 5                     |                     |
| Power                 | Power Supply Type        | Ra                  | nge                   | Voltage Selection   |
|                       | Switching (internal)     | 100~240 \           | /, 50/60 Hz           | Auto-ranging        |
|                       | Parameter                | 120 V,              | 60 Hz                 | 230 V, 50 Hz        |
|                       | Consumption              | 70 W (              | 0.58 A)               | 70 W (0.3 A)        |
|                       | Inrush current           | urrent 0.2 A        |                       | 0.4 A               |
|                       | Power Linking            | 12 L                | Jnits                 | 24 Units            |
|                       | Power I/O                | Inj                 | out                   | Output              |
|                       | Connectors               | IP                  | 66                    | IP66                |
|                       | Cord plug                | Edi                 | son                   | IP66                |
| Light Source          | Туре                     | Po                  | wer                   | Lifespan            |
| ·                     | LED                      | 1                   | W                     | 50,000 hours        |
|                       | Color                    | Qua                 | ntity                 | Current             |
|                       | Red                      | 1                   | 2                     | 350 mA              |
|                       | Green                    | 1                   | 2                     | 350 mA              |
|                       | Blue                     | 1                   | 2                     | 350 mA              |
|                       | White                    | (                   | 6                     | 350 mA              |
| Photo Optic           | Parameter                | Standard            | 15º Optics            | Optional 30º Optics |
| -                     | Illuminance @ 5 m        | 664                 | 4 Ix                  | 123 lx              |
|                       | Beam angle               | 1                   | 3°                    | 27°                 |
|                       | Field angle              | 32                  | 6 <sup>0</sup>        | 59.9°               |
| Thermal               | Maximum External Tem     | np. Cooling         | System                |                     |
|                       | 104° F (40° C)           | Conv                | ection                |                     |
| DMX                   | I/O Connectors           | Connec              | tor Type              | Channel Range       |
|                       | 3-pin XLR (IP66 adapte   | r) In-              | line                  | 3, 4, 5, 6, and 11  |
| Ordering              | COLORado™ 1 IP           | Optional            | 30º Optics            |                     |
|                       | COLORADO1IP              |                     | S3042                 |                     |
|                       | Signal Extension Cabl    |                     | nsion Cable           |                     |
|                       | IP5SIG                   |                     | DWER                  |                     |

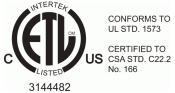

CONFORMS TO UL STD. 1573

#### **CHAUVET**®

5200 NW 108th Avenue Sunrise, FL 33351 (USA) (800) 762-1084 – (954) 929-1115 FAX (954) 929-5560 www.chauvetlighting.com

COLORado<sup>™</sup> 1 IP User Manual Rev. 01c October 2010

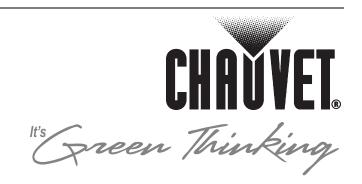